# **Q THOLZ**

# **CONTROLADOR PROGRAMÁVEL CLG1315R–24VCC – P752**

# **1. CARACTERÍSTICAS**

O CLG1315R é um controlador programável que integra os principais recursos empregados em uma automação industrial. Dispõe integrado de IHM (interface homem máquina) contemplada por um teclado numérico, tecla de função e display de LCD 16x2 tipo caractere.

A sua programação é realizada via linguagem ladder com software totalmente em português, simples e intuitivo, que está disponível gratuitamente para download no site da Tholz. O programa é inserido no controlador através de um cartão de memória SD. As suas características permitem automatizar um grande número de aplicações, dispondo de diversos tipos de entradas e saídas, dimensional compacto e visual moderno, este se torna uma ótima solução para automatização de processos.

Este controlador é indicado para realizar pequenas e médias automações, como por exemplo: máquinas para calçados, fornos, esteiras, máquinas para lavanderia e outras.

### **2. APRESENTAÇÃO**

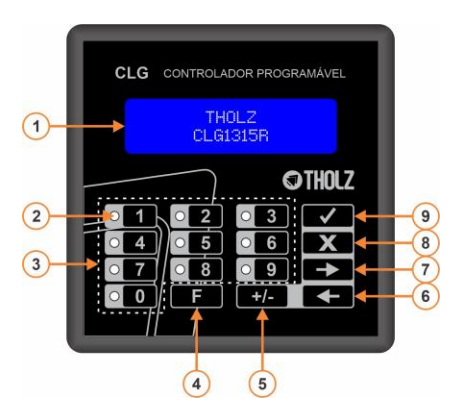

- 1 Display LCD. Interface com o usuário, apresenta informações/programação do processo.
- 2 Leds. Indicação luminosa, definida conforme programação ladder.
- 3 Teclado numérico. Utilizado para inserir valores na programação.
- 4 Tecla de Função. Sua função é definida pelo usuário no programa Ladder.
- 5 Tecla Sinal. Utilizado para inserir valores negativos na programação de parâmetros.
- 6 Tecla Avanço. Utilizado para avanço de bloco/parâmetro de programação.
- 7 Tecla Retrocesso. Utilizado para retrocesso de bloco/parâmetro de programação.
- 8 Tecla Cancelar. Utilizado para retorno de nível de programação.
- 9 Tecla Enter. Utilizado para acessar programação.
- *Obs.: Todas as teclas podem ser utilizadas no diagrama Ladder.*

# **3. CARACTERÍSTICAS TÉCNICAS**

- 3.1 CARACTERÍSTICAS DE HARDWARE 3.1.1 – Alimentação Entrada: 24Vcc. Tolerância: ± 10%. Consumo máximo: 500mA.
	- 3.1.2 Saídas de relé Quantidade: 8. Capacidade: 2A/250Vca.
	- 3.1.3 Saídas de transistor Quantidade: 5. (TR4 e TR5 são exclusivas do controle de movimento). Tipo: Coletor aberto NPN. Capacidade: 24Vcc/20mA.
	- 3.1.4 Saída analógica tensão Faixa: 0 a 10Vcc. Resolução: 10 bits (1023 valores). Impedância mínima da carga: 100KΩ.
	- 3.1.5 Saída analógica corrente Faixa: 4-20mA. Resolução: 10 bits (1023 valores). Impedância máxima da carga: 500Ω.
	- 3.1.6 Entradas digitais Quantidade: 8. Tipo: NPN / PNP conforme configuração, dividida em 2 grupos de 4 entradas. Impedância de entrada: 8.8KΩ.
	- 3.1.7 Entradas analógicas

Quantidade: 4.

Tipo: configurável, termopar J, termopar K, 4-20mA e 0-10Vcc. Faixa: Termopar J: -50 a 760ºC, resolução 1ºC. Termopar K: -50 a 1370ºC, resolução 1ºC. Corrente: 4-20mA, resolução 10 bits (1023 valores), impedância 150Ω. Tensão: 0-10Vcc, resolução 10 bits (1023 valores), impedância > 1MΩ.

*Obs.: Tempo de amostragem conforme selecionado nas configurações do controlador através do software de programação.*

- $3.1.8 -$  Led´s
	- Quantidade: 10.

Cor: Vermelho, média intensidade.

3.1.9 - Display

Tipo: LCD caractere, 16x2. Cor: Fundo azul, caracteres em branco.

- 3.2 CARACTERÍSTICAS DE SOFTWARE
	- 3.2.1 Temporizadores Quantidade: 32.

Tipo: ao pulso, retardo para ligar, retardo para desligar. Limite máximo de tempo: 32767 (tempo total = tempo x escala). Escalas: 10ms, 100ms, 1s e 10s.

3.2.2 – Contadores Quantidade: 32. Limite máximo de contagem: 32767.

3.2.3 - Contadores Rápidos Quantidade: 2. Limite máximo de contagem: 32767. Freqüência máxima de contagem: 5 Khz. *Obs.: Os contadores rápidos estão vinculados as entradas digitais 1 e 2.*

3.2.4 – Comparadores Quantidade: 32. Tipos de comparação: menor, menor ou igual, igual, maior e maior ou igual.

3.2.5 – Contatos Auxiliares Quantidade: 32.

- 3.2.6 Controle de temperatura Quantidade: 8. Tipo: controle proporcional, On/Off, controle percentual e PID. *Obs.: Este controlador dispõe de quatro entradas analógicas.*
- 3.2.7 Relógio (RTC Real Time Clock) Quantidade: 4, dia da semana e horário. Eventos: cada relógio dispõe de quatro eventos, onde é permitido ajustar o dia da semana e o horário do evento. *Obs.: O relógio possui uma bateria interna para manutenção da hora e dia da semana mesmo na falta de energia. A sua vida útil é estimada em 10 anos.*
- 3.2.8 Telas IHM Quantidade: 32. *Obs.: Em cada tela IHM poderão ser exibidas simultaneamente quatro variáveis.*
- 3.2.9 Controle de Velocidade Quantidade: 32 Saídas: - Corrente: 4-20mA, resolução 10 bits (1023 valores), impedância 150ohm.

- Tensão: 0-10Vcc, resolução 10 bits (1023 valores), impedância > 1Mohm.

3.2.10 – Controle de Movimento

Quantidade: 32 Saídas de pulso: 2 Tipo Coletor aberto NPN (TR4 e TR5). Saídas de direção: 3 Tipo Coletor aberto NPN (TR1, TR2 e TR3).

3.2.11 – Configuração de parâmetros

O controlador possui acesso aos parâmetros de configuração, dispondo de um menu com acesso ao ajuste das principais variáveis. O texto de descrição de cada parâmetro pode ser alterado pelo usuário.

*Obs.: Para maiores informações acessar o software de programação do controlador CLG1315R. O mesmo encontra-se disponível no site: www.tholz.com.br.*

# **4. MAPA DE PROGRAMAÇÃO**

**Contraste**<br> **do Display** 

 $\checkmark$ 

 $0000$ INSERIR VALOR 0000

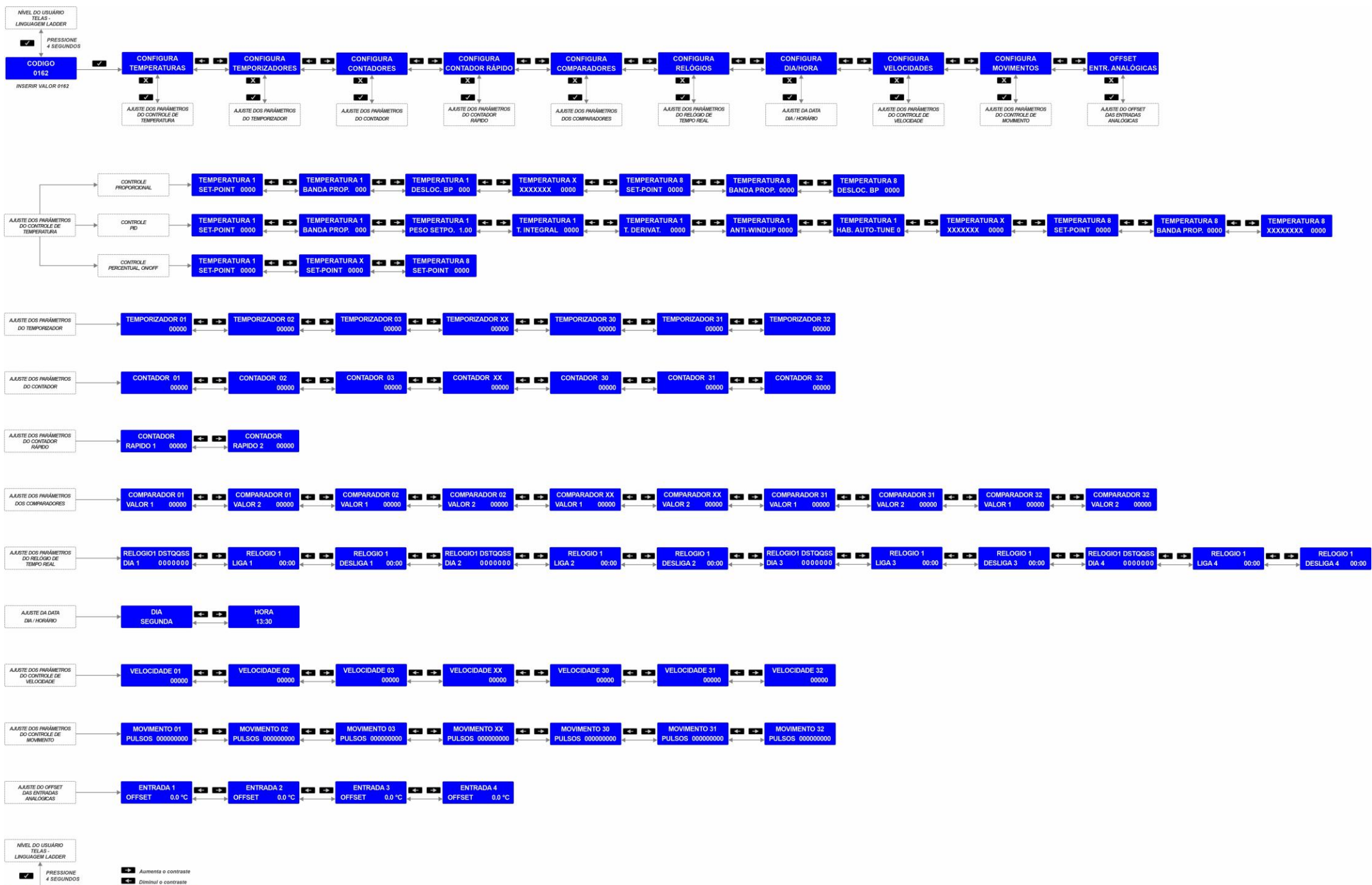

### 4.1 NIVEL DE PROGRAMAÇÃO

Para acessar o nível de configuração dos parâmetros deve-se manter pressionada a tecla de

# $programacão$  por 4 segundos.

Será solicitado o código de acesso aos parâmetros, inserir o valor 0162. Este código evita que pessoas não autorizadas possam alterar as configurações do controlador.

Utilize as teclas de navegação, direita  $\rightarrow$  e esquerda  $\rightarrow$  para selecionar o bloco ou parâmetro de programação.

Utilize a tecla de cancelar  $\mathbf{X}$  para retornar ao nível anterior de programação, e/ou para sair da programação (exibição das telas programadas no Ladder).

Caso o parâmetro esteja disponível para ajuste, o dígito aparecerá sublinhado permitindo o seu

# $a$ iuste  $2500$

Caso algum recurso (contador, ...) não esteja sendo utilizado no programa Ladder ou esteja bloqueado para ajuste, não será possível editá-lo. Neste caso, será exibido o valor do parâmetro,

contudo não aparecerá o sublinhado abaixo do dígito .

Utilize o teclado numérico para inserir os valores do parâmetro.

Caso seja inserido um valor fora dos limites de programação, ao avançar ou retroceder, será

exibido **a politica**, e após será necessário inserir novamente o valor do parâmetro. Os valores dos parâmetros são armazenados em uma memória do tipo não volátil, ou seja, mesmo na falta de energia elétrica o controlador não perde os dados programados.

Para ajustar o contraste do display, deve-se manter pressionada a tecla de programação por 4 segundos e quando solicitado o código de acesso, confirmar o valor 0000. Utilize as teclas de navegação, direita  $\rightarrow$  e esquerda  $\rightarrow$  para ajustar e a tecla de cancelar  $\mathbf X$  para sair.

## **5. ESQUEMA DE LIGAÇÃO**

### 5.1 ESQUEMA DE LIGAÇÃO: GERAL

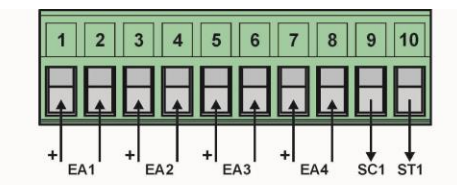

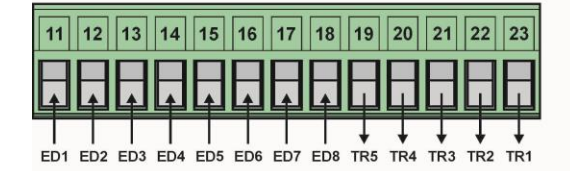

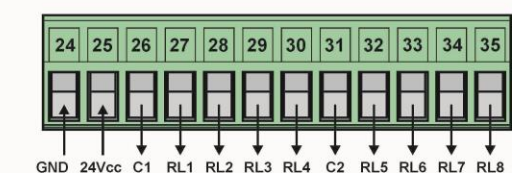

### Legenda:

- EAx Entrada analógica;
- SC1 Saída de corrente analógica, 4 -20mA;
- ST1 Saída de tensão analógica, 0-10Vcc;
- EDx Entrada digital;
- TRx Saída de transistor, tipo coletor aberto NPN;
- GND Terra, fonte de alimentação;
- 24Vcc 24Vcc, fonte de alimentação; C1 – Contato comum dos relés RL1, RL2, RL3 e RL4;
- C2 Comum comum dos relés RL5, RL6, RL7 e RL8;
- RLx Saída de relé;

### 5.2 ESQUEMA DE LIGAÇÃO: ALIMENTAÇÃO

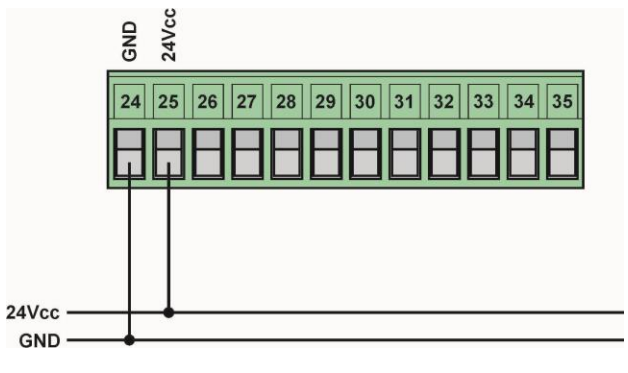

# 5.3 ESQUEMA DE LIGAÇÃO: SAÍDAS DE RELÉ

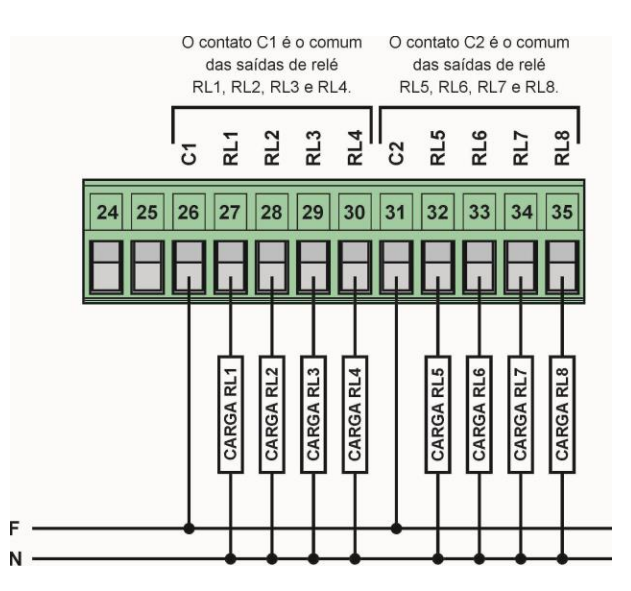

### 5.4 ESQUEMA DE LIGAÇÃO: SAÍDA DE TRANSISTOR

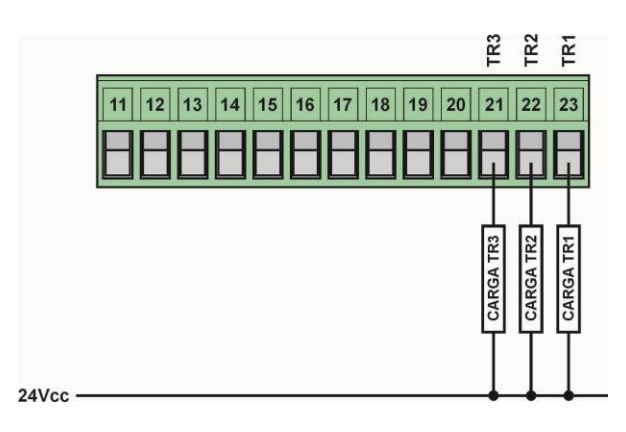

5.5 ESQUEMA DE LIGAÇÃO: ENTRADAS DIGITAIS

O CLG1315R permite configurar as entradas digitais como NPN ou PNP, para isto o

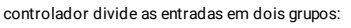

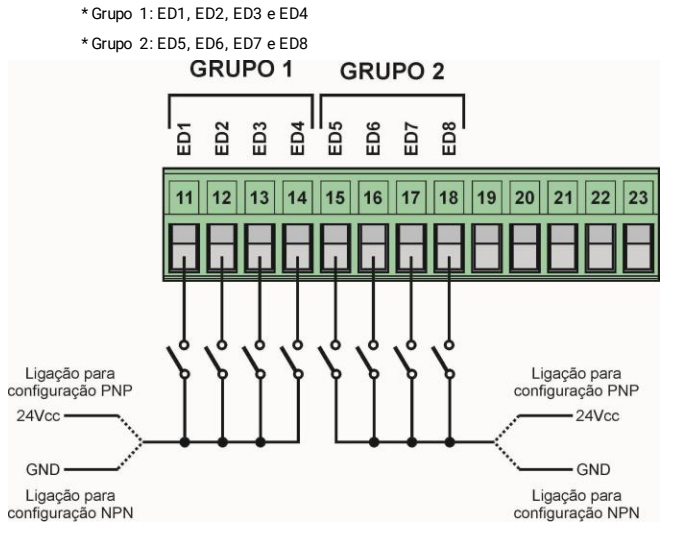

Cada grupo pode ser configurado dentre as opções NPN ou PNP. Está configuração é realização através do software do CLP, nas configurações de hardware:

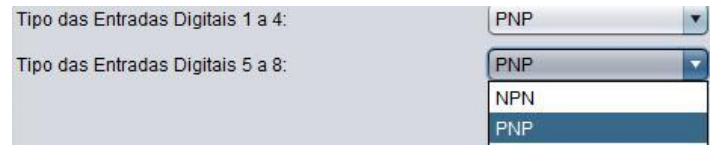

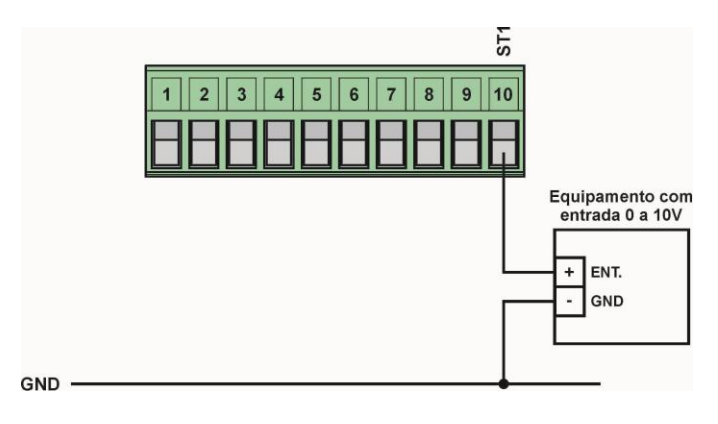

### 5.7 SAÍDA DE CORRENTE

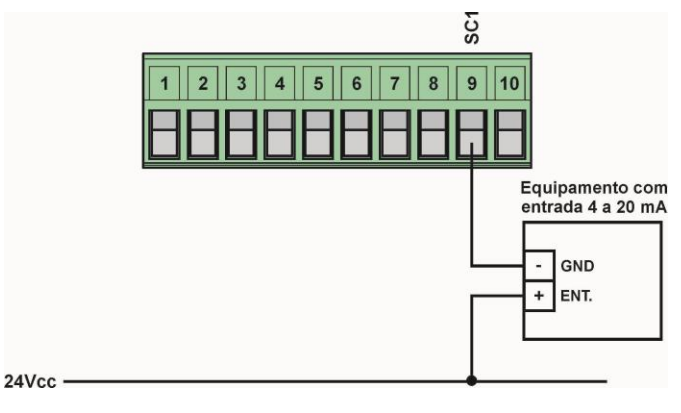

### 5.8 ENTRADAS ANALÓGICAS

O controlador CLG1315R possui quatro entradas analógicas configuráveis. Estas podem ser configuradas entre: termopar tipo J, termopar tipo K, corrente 4-20mA e tensão 0-10Vcc.

A seleção do tipo de entrada analógica é realizada através do software de programação do controlador, na aba configuração do hardware:

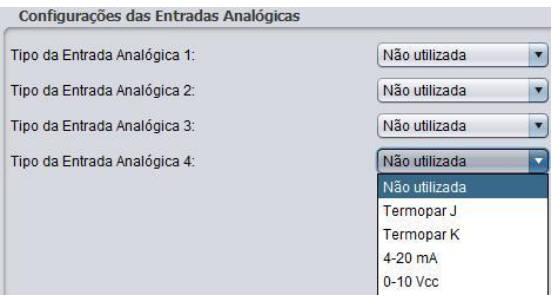

### 5.8.1 Entrada Analógica – Termopar tipo J ou termopar tipo K

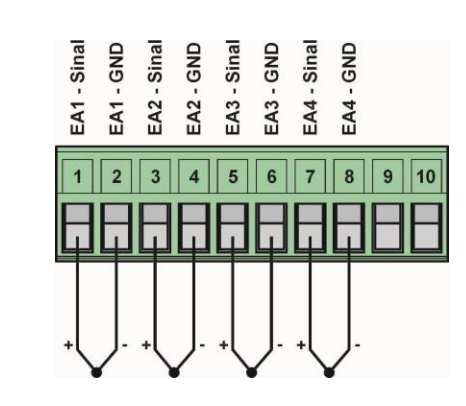

Termopar tipo J faixa: -50 a 760ºC, resolução 1ºC.

Termopar tipo K faixa: -50 a 1370ºC, resolução 1ºC.

Tempo de amostragem conforme selecionado nas configurações do controlador através do software de programação.

5.8.2 Entrada Analógica – Entrada de corrente, 4-20mA

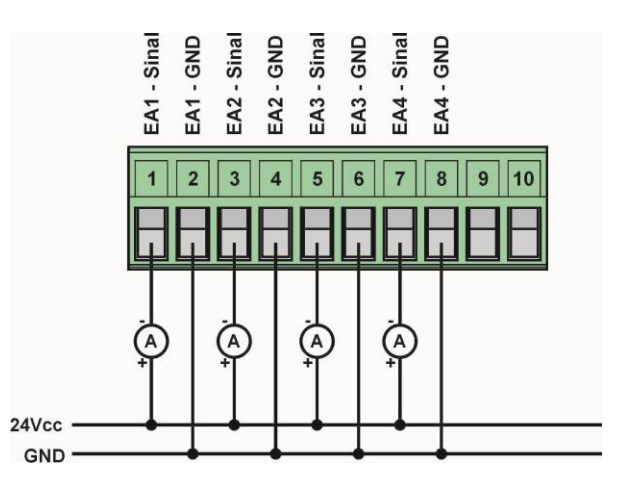

Impedância de entrada: 150Ω.

Resolução: 10 bits (1023 valores).

Tempo de amostragem conforme selecionado nas configurações do controlador através do software de programação.

5.8.3 Entrada Analógica – Entrada de tensão, 0-10Vcc

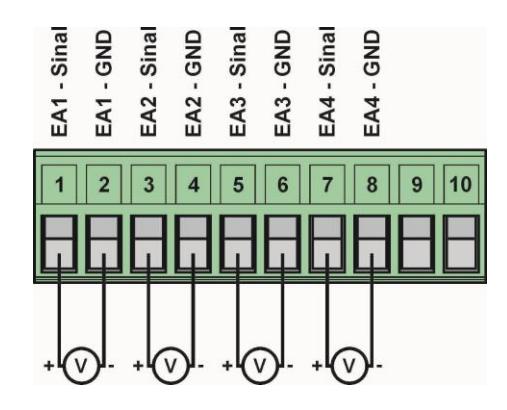

Impedância de entrada: > 1MΩ.

Resolução: 10 bits (1023 valores).

Tempo de amostragem conforme selecionado nas configurações do controlador através do

software de programação.

# **6. GRAVAÇÃO DO PROGRAMA**

O controlador CLG1315R receberá o arquivo do programa para ser gravado através de um

cartão de memória SD o qual será gerado pelo software Ladder.

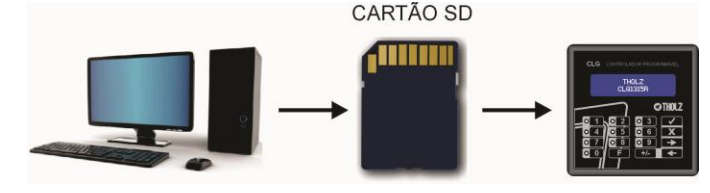

Quando o projeto desenvolvido no software Ladder – Tholz estiver finalizado, ele deverá ser compilado para gerar o arquivo .CLG o qual será gravado no equipamento CLG1315R. Ao final do processo de compilação, o software irá solicitar que o arquivo final seja nomeado. Este nome é necessário para depois identifica-lo no display do controlador.

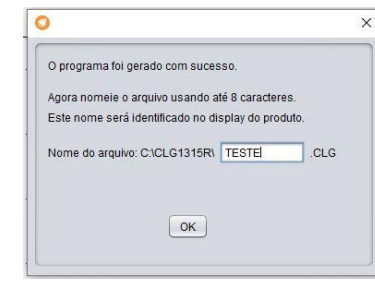

Este arquivo será salvo na pasta CLG1315R na unidade de instalação do sistema Windows, neste exemplo: C:\CLG1315R.

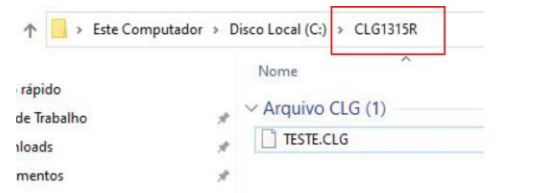

O cartão SD deve conter, em sua pasta raíz, uma pasta nomeada CLG1315R para que o controlador possa encontar o arquivo a ser gravado. Pode-se criar uma pasta nova ou simplesmente copiar a pasta gerada pelo software Ladder para dentro do cartão de memória. Agora o arquivo \*.CLG gerado pelo software deverá ser copiado para a pasta CLG1315R dentro do cartão de memória SD.

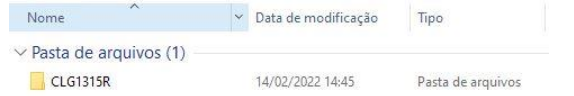

Antes de ligar o controlador, insira o cartão de memória SD, com o arquivo \*.CLG dentro da pasta CLG1315R, no soquete localizado no painel traseiro do controlador com os contatos voltados para cima como mostra a figura abaixo.

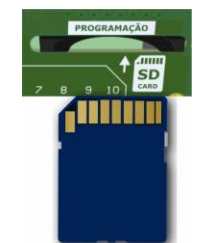

Aguarde a inicialização e a leitura dos arquivos. Como podem haver mais programas na

mesma pasta, com a tecla para a direita é possível escolher o arquivo a ser gravado.

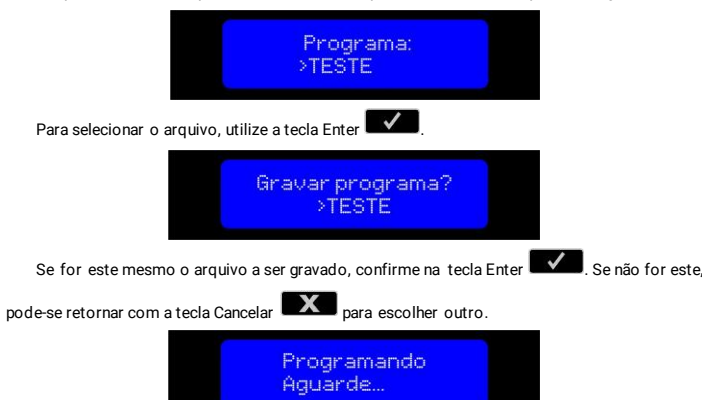

Após confirmar o programa, aguarde o controlador concluir a gravação. Ao final, quando solicitado, remova completamente o cartão de memória SD.

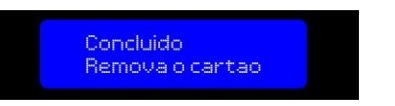

Assim que retirado o cartão, o controlador irá reiniciar com o novo programa gravado.

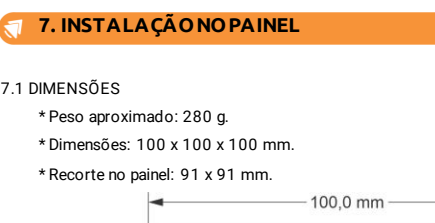

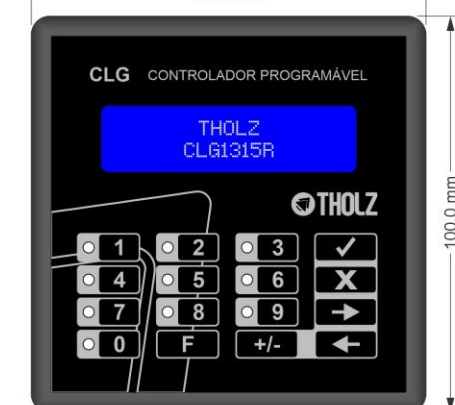

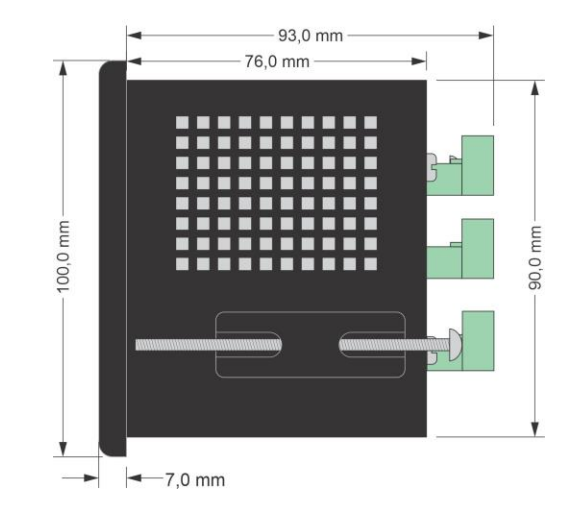

### 7.2 MONTAGEM EM PAINEL

O CLG deve ser instalado em painel com abertura conforme as dimensões especificadas no item 7.1. Para fixação ao painel, introduza o controlador na abertura do painel pelo seu lado frontal e coloque as presilhas no corpo do controlador pelo lado posterior do painel. Ajuste firmemente a presilha de forma a fixar o controlador ao painel. Para remover a presilha, afrouxe os parafusos.

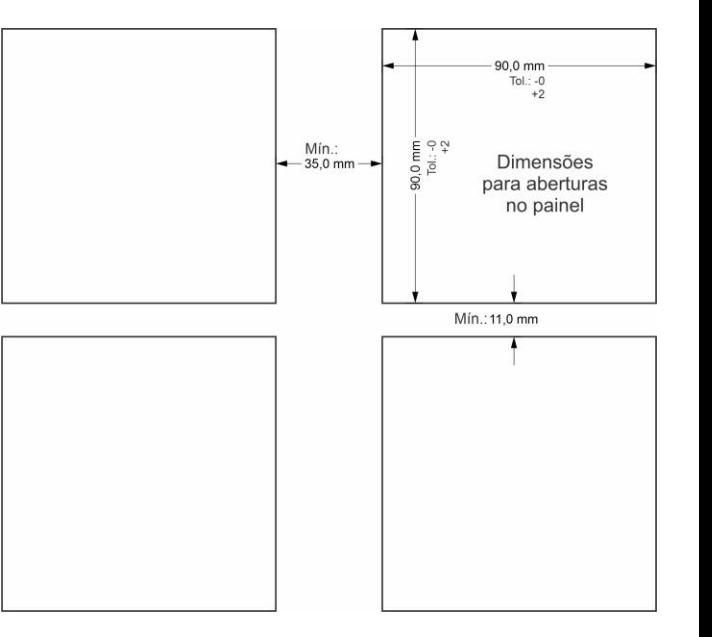

# **8. CONSIDERAÇÕES SOBRE A INSTALAÇÃO ELÉTRICA**

\* A alimentação do controlador deve ser proveniente de uma fonte de corrente contínua estabilizada própria para instrumentação, caso não seja possível sugerimos a instalação de um filtro de linha para proteger o controlador.

\* Recomendamos que os condutores de sinais digitais e analógicos devem ser afastados dos condutores de saída e de alimentação, e se possível em eletrodutos aterrados.

\* Sugerimos a instalação de supressores de transientes (FILTRO RC) em bobinas de contatoras, em solenóides, em paralelo com as cargas.

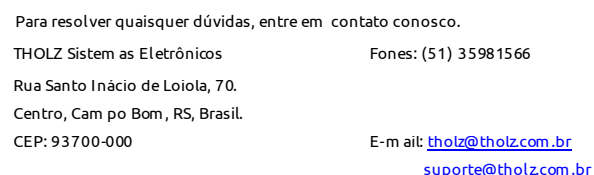

*\* O fabricante reserva-se o direito de alterar qualquer especificação sem aviso prévio.* 01.056.00258 VER: 1.0 ABRIL/2022